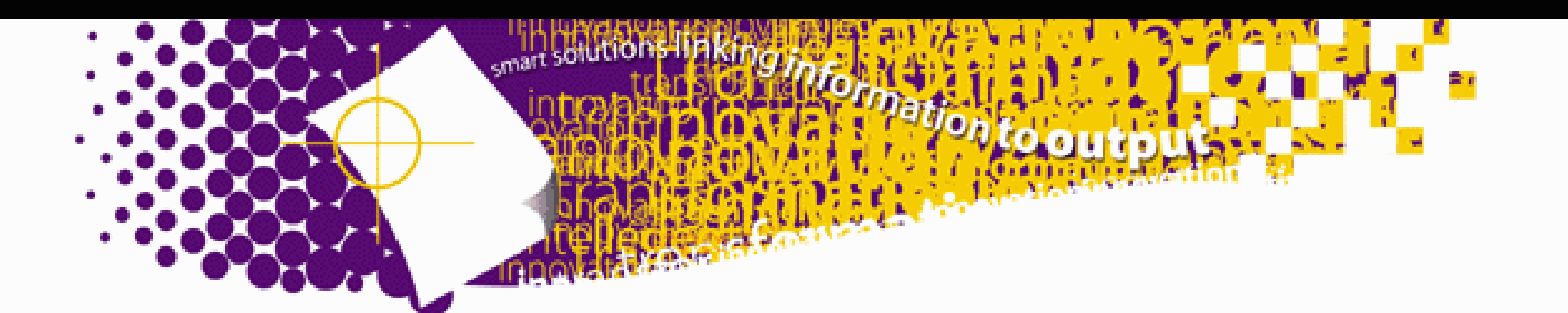

# Using Fonts with AFP Workbench Viewer and AFP Windows Drivers

July, 1999

IBM Printing Systems Technical Marketing Support

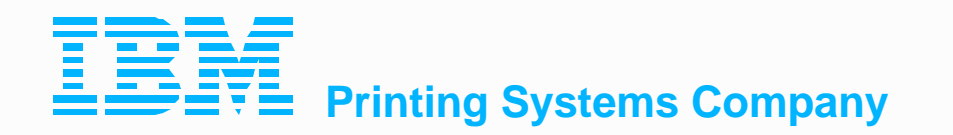

**PSF V3 for OS/390 page** 

## **Topics**

- ▶ Viewing AFP with Workbench
- ▶ Creating AFP with Windows Drivers
- **► Mapping AFP Fonts to Windows Fonts** 
	- ► with Workbench
	- ► with AFP Drivers
	- ► with host products

# **AFP Workbench**

**IBM Printing Systems Company** 

PSF V3 for OS/390 page 3

## **AFP Workbench**

#### **EXAFP Workbench Product:**

- AFP Viewer which will display ASCII and AFPDS documents WYSIWYG (more or less)
- **Print AFP documents on any Windows defined printer**
- Retrieve pages and navigate documents based on indexing info
- ▶ Add annotations to documents
- View faxes and scanned data (TIFF, JPEG, bitmap, etc)
- Copy pages or portions of pages to other documents, or build overlays or page segments
- ▶ PRINTIT command to convert AFPDS to other data streams using Windows GDI calls, without viewing
- AFRREBLK reblocking program for sending AFP objects to MVS or VM systems to print

## **AFP Workbench for Windows<sup>7</sup> NT and 95**

- **► Announced 6/23/98, GA planned 9/25/98**
- ▶ Port of AFP Workbench for Windows V2.00 plus:
	- ► 32 bit print drivers
	- New color support (AFP process color)
	- Viewing of GOCA (graphics) lines, arcs, fill patterns, color, etc
	- more details on next page
- **► View all MODCA objects except bar codes**
- ▶ Supports Microsoft Windows NT Version 4.0 or 95
- > This is a separate product, not an upgrade
- Product number 5639-F14

## **Data types supported**

- AFP documents (MO:DCA-P format)
- **► ASCII data without graphics controls**
- **► AFP overlay and page segment resources**
- **Example 1** Externatively with a Page Definition, and converted using the ACIF
- **► Many TIFF (tag image file format) files**
- ► Many PCX (picture exchange) files
- ► Many DCX (multiple page PCX) files
- **► Many DIB (device independent bitmap) files**

## **Other Enhancements**

- ► Support for form definitions using enhanced N-up
- Ability to create overlays and page segments in any resolution supported by the AFP Printer Driver.
- $\triangleright$  Support for rotated page overlays.
- Support for highlight color, such as that produced for the IBM InfoPrint 4005 Hi-Lite Color Printer Model HC2
- **EXA** Registry support. AFP Workbench for Windows NT and 95 can use the registry to store its program information.
- ► Support for 8-bit grayscale JFIF images.
- Support for coded fonts in MCF2 structured fields.

## **AFP Viewer plug-in**

- **► Free plug-in for 32-bit Windows only**
- ▶ Runs in Netscape Navigator, Microsoft Internet Explorer
- $\triangleright$  Displays documents that are in AFP format

#### $\triangleright$  Available with:

- OS/390 Print Server
- **EDMSuite on Demand**
- **InfoPrint Manager**
- **AFP Workbench**
- **► Or download from PSC web page** 
	- http://www.printers.ibm.com

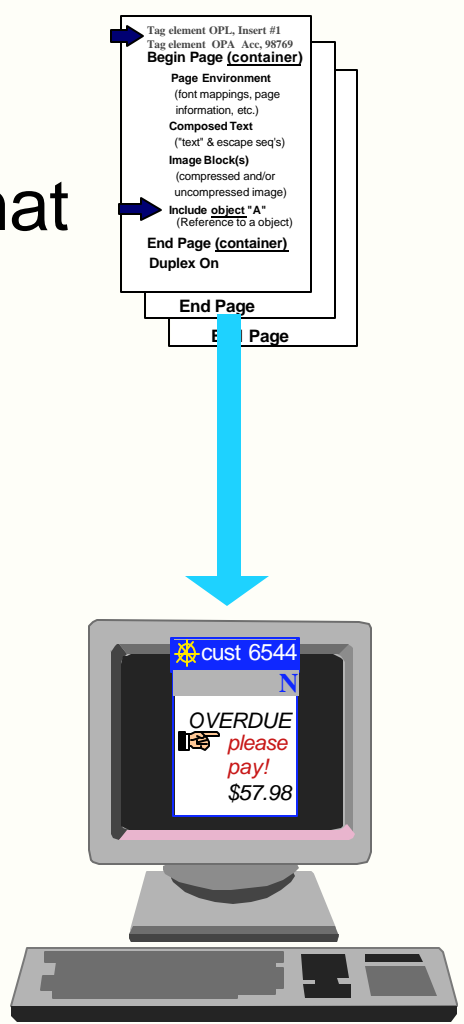

## **Installation Considerations**

- Workbench can be installed on individual workstation or as a client/server on a LAN
- **► ATM or TrueType fonts must be installed on each client**
- $\triangleright$  Installation will prompt you for directory names to contain:
	- **Fight** font definition files
	- $\blacktriangleright$  data files
	- **AFP resources**
	- $\triangleright$  outline fonts
- FLDPORT2.INI or FTDPORT2.INI file created to contain directory names and other settings
- **► c:/fld/data directory contains two useful documents:** 
	- afpview.doc (AFP file)
	- **Performance (flat ASCII file)**

## **AFP Resources**

- Overlays, page segments, and form definitions can be inline or can be stored in PC files
- Override the directory paths by selecting Options, then Preferences, and "more" button
- $\triangleright$  Inline resources are only processed at the beginning of the AFP document
- $\geq$  Fonts are referenced in the AFP document using the MCF structured field
- Viewer ignores AFP fonts and maps to workstation fonts (Adobe or TrueType format)
- If There is no need to download fonts from your host system or to include them inline in AFP documents for viewing

### **Mapping Fonts and Improving Fidelity**

- ► To approximate a printed page, viewer converts EBCDIC to ASCII and translates locations to logical display units
- ► Maps AFP fonts to Adobe Type 1 or True Type fonts for display
- **Font metrics are not the same, so text fidelity will not be exact**
- **Best results will be achieved when using IBM Core Interchange** fonts, especially outline fonts:
	- metrics are based on Adobe Type 1 metrics
	- **Ficht** should be available for printing at any IBM location
- Changing your ATM settings (recommended by Adobe)
	- deselect "Use Prebuilt or Resident fonts"
	- change [Aliases] section of ATM. INI to specify Helv=Helvetica

## **Sonoran Font Support**

- Viewing documents created with Sonoran Serif or Sonoran Sans Serif (such as SCRIPT LIST3820 files) will show text fidelity or alignment problems
- Sonoran metric fonts provided with viewer will simulate Sonoran fonts with TNR and Helvetica
- Must be installed with ATM in order to be used with viewer
- $\geq$  Available in point sizes 6 through 12, 14, 16, 18, 20, 24, 30, and 36
- Request a copy via PMR

## **Mapping AFP Fonts for Viewer**

- **IBM-supplied font definition files installed with Viewer**
- **EXA** Loaded into FONT directory you specified at install
- Shipped version maps IBM Core Interchange, compatibility, coordinated, Sonoran, and Data1 fonts
- $\triangleright$  You will need to modify the font mapping if
	- you are using fonts not defined to the viewer
	- **you have modified the IBM AFP fonts**
	- you have created your own AFP fonts using Type Transformer or some other font editor
- $\triangleright$  There are font definition files supplied for:
	- ► coded fonts
	- character sets
	- code pages
	- alias

## **Viewer Files Supplied for Mapping Fonts**

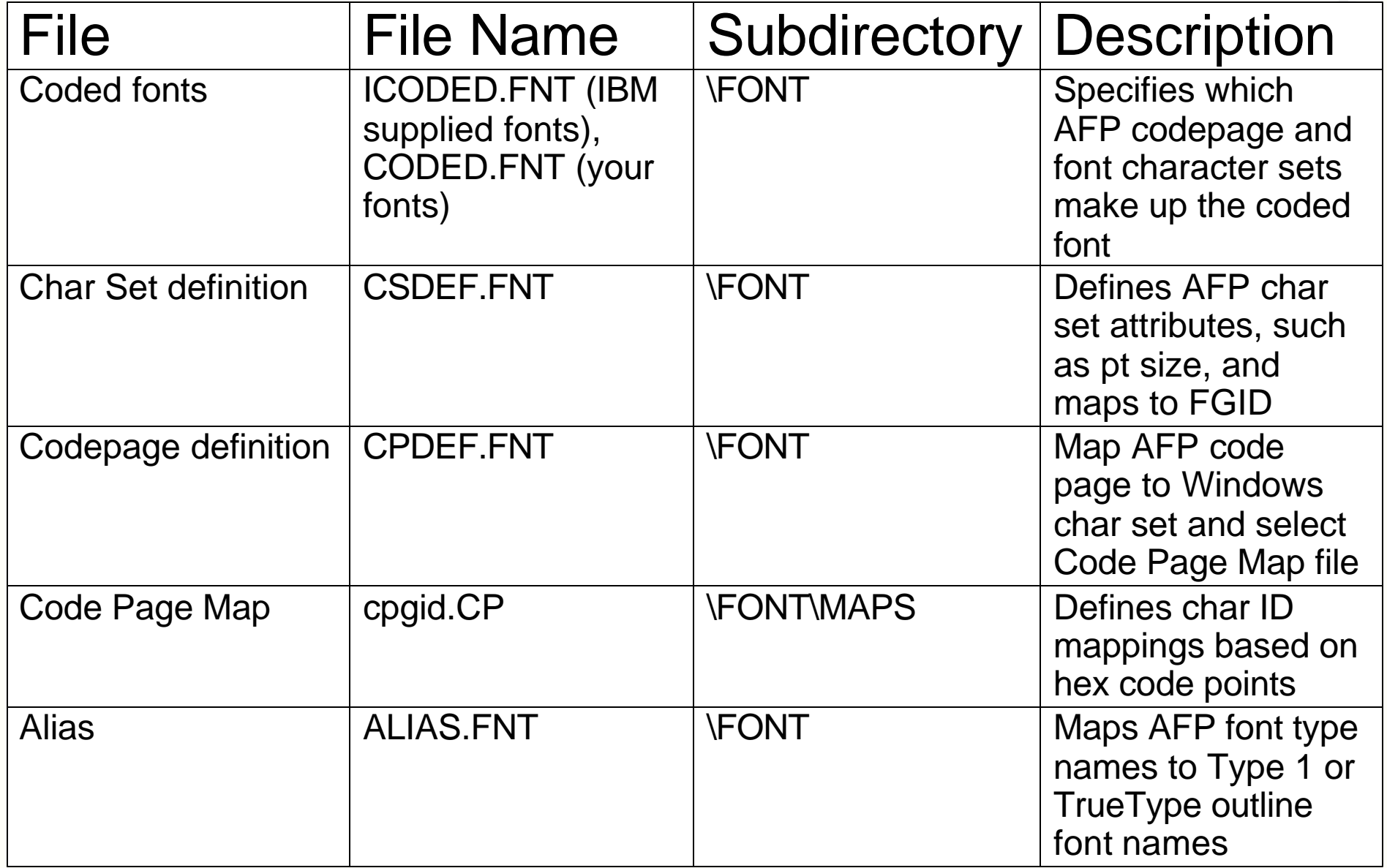

## **Syntax Rules for Font Definition Files**

- $\triangleright$  A semicolon (;) in the first column is treated as a comment
- ▶ Section headers within files are enclosed in square brackets [] and MUST NOT be removed or changed
- All values ARE case sensitive
- $\triangleright$  If a parameter value is invalid and a default value exists, it will be substituted
- All parameters are positional
- **► Blanks are allowed between parameters**

For detailed syntax and descriptions of these files, see the IBM AFP Workbench for Windows: Technical Reference manual (AFPTECH.DOC file in /fld/data)

## **Sample Font Definition Files**

```
> Character Set Definition
 [CHARSET]
 ;charset = fgid, height, width, strikeover, underline
 C?H2000A0=2304,110,73,0,0
 ...
 [FGID]
 ;fgid = familyname, style, weight, italic
```
2308=TimesNewRoman,ROMAN,MED,0

```
► Code Page Definition
[CODEPG]
;codepage = cpgid,wincp
T1V10037=2079,ANSI
```
**► Code Page Map** ;T1000395 to ANSI SP010000 40 SP010000 20

#### **Alias File**

- Contains 2 sections, one for font family names [FONT] and one for character identifier aliases [CHARID]
- Font family name aliases allow you to change all of the requested instances of a font (as defined in the Character Set Definition file) to another font name. For example, change all requests for SonoranSerif to TimesNewRoman
- Character ID aliases allow you to change all requested instances of a character to another character. For example, the Windows ANSI character set does not contain the "ff" ligature, so you might want to map this character to a single character "f" rather than using the default NOMATCH which will display as a NULL character (x'00')
- NOTE: specifying a large number of alias character IDs will affect program performance

## **Sample Alias File**

**>Font family name alias** [FONT]

;  $***$  Requested font  $=$  Type 1 font, TrueType font  $***$ SonoranSerif=TimesNewRoman,Times New Roman SonoranSansSerif=Helvetica,Arial

- **Character identifier alias** [CHARID] LF510000=LF010000 SA000000=SP320000,SP100000
- ► Up to 4 character ID substitutions can be specified, the first one that exists in the Windows font will be used.
- Contents of Windows character sets can be found in the .WCP files in the FONT/SAMPLES subdirectory

## **Steps for Mapping Your Fonts to Viewer**

- 1. Make backup copies of any font files you plan to modify!
- 2. Install any new outline fonts (Adobe or TrueType) you plan to use with the viewer
- 3. If you have created or modified a code page, run BLDCPMAP REXX program to build a code page map file
	- a. Decide which Windows character set to use, ANSI or SYMBOL.
	- b. Subsitute any characters in the Code Page Map file that indicate NOMATCH
	- c. Edit CPDEF.FNT and add your code page name, code page ID, and best matching Windows character set.
- 4. For new AFP character sets, edit the CSDEF.FNT file and add your names in the [CHARSET] section and the [FGID] section (if needed)
- 5. For new coded fonts, edit CODED.FNT to add your coded font

# **AFP Windows Drivers**

**IBM Printing Systems Company** 

PSF V3 for OS/390 page 20

## **Font mapping with AFP Drivers**

- $\triangleright$  Install the AFP drivers following instructions in README
- **► Select printer for output, e.g. IBM 240**
- ▶ Select Printer Setup from the print dialog window from your application
- **► Click on the "Options" tab and then select Advanced** Options and "Fonts" from the list of options, then "Modify"
- ▶ Substitution mapping table is displayed showing font typeface names and the IBM character set to use in the output AFP data stream

## **Additional parameters for font mapping**

#### **> Use Substitution Table**

- click this if you want the driver to generate text strings (as opposed to image) wherever possible
- default substitution table supplied in IBMAFP.INI maps several common windows fonts to AFP character sets

#### **▶ Use Outline Fonts**

- specifies that the driver should generate MCF requests for outline fonts.
- make sure your printer can handle this before selecting

#### **► Use Text Rules**

- specifies that rules should be drawn as text (DIR, DBR) instead of image
- files will print faster but rules may not look as good when using text

## **Additional parameters for font mapping**

- ▶ Output Fidelity: options to trade off between speed, file size and amount of fidelity
- **≻Character fidelity: printer driver will place each character** individually according to the metrics of the Windows font. Highest fidelty, lowest performance, larger size
- ► Word fidelity: Choose this option for most cases. A good compromise between speed, size and fidelity.
- $\triangleright$  Line fidelity: Choose this option if you want the smallest file that prints the fastest. This option may cause words to overlap in some cases.